## *Geogebra : généralité sur les fonctions*

On considère la fonction *f* qui associe à tout nombre *x*, différent de 1, la valeur :  $2r + 1$ 

$$
f(x) = \frac{2x+1}{x-1}
$$

On note *C* la courbe représentative de la fonction *f*.

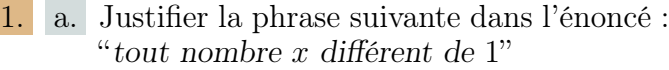

b. Déterminer par la fonction *f* les images des nombres suivants :

*−*2 ; 0 ; 1 ; 2 ; 3

- c. Déterminer les coordonnées de l'unique point de la courbe *C* ayant *−*2 pour abscisse.
- d. Donner les coordonnées d'au moins un point de la courbe *C* ayant 5 pour ordonnée.
- a. Ouvrez le logiciel Geogebra.

b. Place 
$$
l
$$
 is points suivants dans  $l$  to  $l$ .

$$
A(-2;1) ; B(0; -1) ; C(1;1)
$$
  

$$
D(1,5;6) ; E(2;5) ; F(3;4)
$$
  

$$
G(4;3) ; H(5;\frac{11}{4})
$$

Pour placer le point de coordonnées (*x* ; *y*) dans Geogebra, il suffit de saisir dans la ligne de commande *(en bas de la fenêtre)* l'instruction suivante :  $A=(x,y)$ 

c. Tracer la courbe représentative de la fonction *f* dans Geogebra.

Pour tracer la courbe *C* , il suffit de saisir dans la ligne de commande :  $f(x) = \frac{2x+1}{x-1}$ 

.

- 3. Recherche de l'antécédent de :  $\frac{11}{10}$ 10
	- a. Placer le point *M*  $\sqrt{ }$  $0$ ;  $\frac{11}{10}$
- b. Tracer la droite  $(\Delta)$  d'équation  $y =$ 11 10 .
- c. Nommer *N* le point d'intersection de  $(\Delta)$  et de *C* .
- d. Tracer la droite parallèle (*d*) à l'axe des ordonnées passant par le point *N*.
- e. Nommer *P* le point d'intersection de la droite (*d*) et de l'axe des abscisse.
- f. Dans la liste des objets, lire l'abscisse du point *P*.

## *Geogebra : généralité sur les fonctions*

On considère la fonction *f* qui associe à tout nombre *x*, différent de 1, la valeur :  $2x + 1$ 

$$
f(x) = \frac{2x+1}{x-1}
$$

On note *C* la courbe représentative de la fonction *f*.

- 1. a. Justifier la phrase suivante dans l'énoncé : "*tout nombre x différent de* 1"
	- b. Déterminer par la fonction *f* les images des nombres suivants :
		- *−*2 ; 0 ; 1 ; 2 ; 3
	- c. Déterminer les coordonnées de l'unique point de la courbe *C* ayant *−*2 pour abscisse.
	- d. Donner les coordonnées d'au moins un point de la courbe *C* ayant 5 pour ordonnée.
- a. Ouvrez le logiciel Geogebra.

b. Place 
$$
F
$$
 is points suivants dans  $f$  of  $A(-2;1)$  and  $B(0; -1)$  and  $C(1;1)$ .\n\n
$$
D(1,5;6) \, ; E(2;5) \quad ; F(3;4)
$$
\n
$$
G(4;3) \quad ; H\left(5; \frac{11}{4}\right)
$$

Pour placer le point de coordonnées (*x* ; *y*) dans Geogebra, il suffit de saisir dans la ligne de commande *(en bas de la fenêtre)* l'instruction suivante :  $A=(x,y)$ 

- c. Tracer la courbe représentative de la fonction *f* dans Geogebra.
- Pour tracer la courbe *C* , il suffit de saisir dans la ligne de commande :  $f(x) = \frac{2x+1}{x-1}$
- 3. Recherche de l'antécédent de :  $\frac{11}{10}$ 10

a. Place the point 
$$
M\left(0; \frac{11}{10}\right)
$$
.

b. Tracer la droite  $(\Delta)$  d'équation  $y =$ 11 10 .

- c. Nommer *N* le point d'intersection de (∆) et de *C* .
- d. Tracer la droite parallèle (*d*) à l'axe des ordonnées passant par le point *N*.
- e. Nommer *P* le point d'intersection de la droite (*d*) et de l'axe des abscisse.
- f. Dans la liste des objets, lire l'abscisse du point *P*.